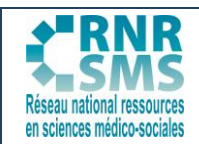

## **QUIZIZZ**

### **QU'EST-CE QUE QUIZIZZ ?**

C'est un outil en ligne qui permet de générer des quiz ludiques, en quelques minutes. Les élèves ne perçoivent pas cette utilisation comme de réelles évaluations, mais plutôt comme un jeu « bon enfant » qu'il faut réussir.

L'apprenant entre un code à six chiffres sur le site ou dans l'application, puis la « partie » commence. Il doit répondre en un temps limité aux questions et, au fur et à mesure, il voit son rang dans le groupe.

### **1. COMMENT CRÉER SON QUIZIZZ ?**

### **1.1. S'inscrire ou se connecter**

- Dans un moteur de recherche, saisir [: www.quizizz.com](http://www.quizizz.com/)
- Et créer votre compte.

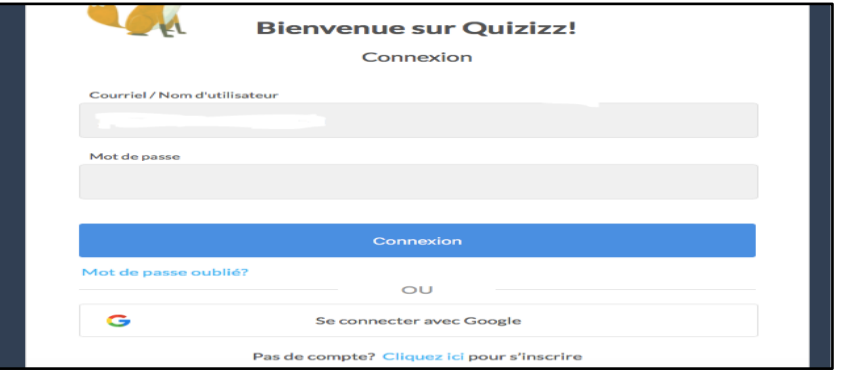

Quand l'inscription est faite, la première page d'accueil est le tableau de bord du Quizizz. Sur cette page, vous avez la possibilité :

- de visualiser l'ensemble de vos quiz *"mes quiz"* et de vos collections (dossiers dans lesquels vous pouvez classer vos quiz par thématiques),
- de voir votre profil,
- ou de procéder aux réglages de votre compte.

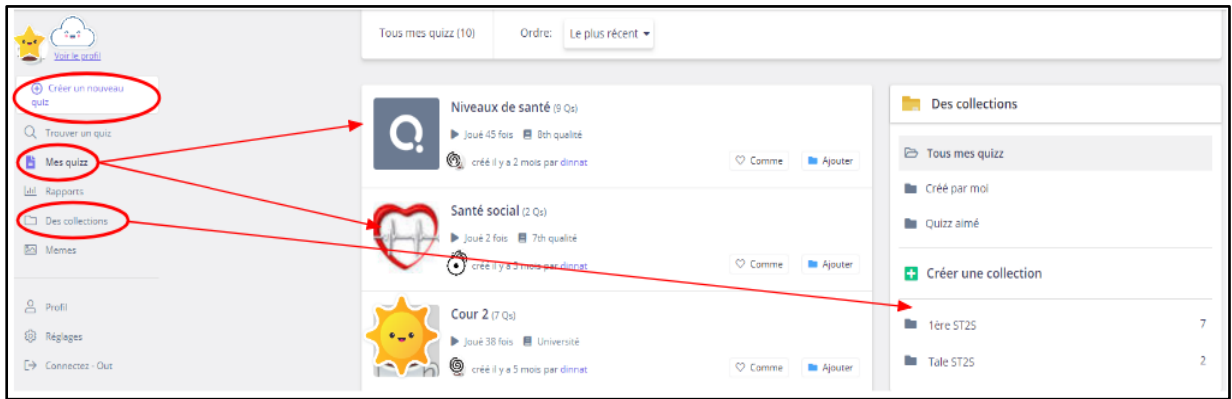

**1**

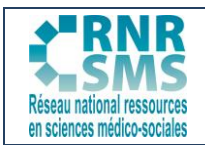

### **1.2. Comment créer un quizz ?**

- Cliquer sur *"Créer un nouveau quiz",*
- **•** Lui attribuer un nom.

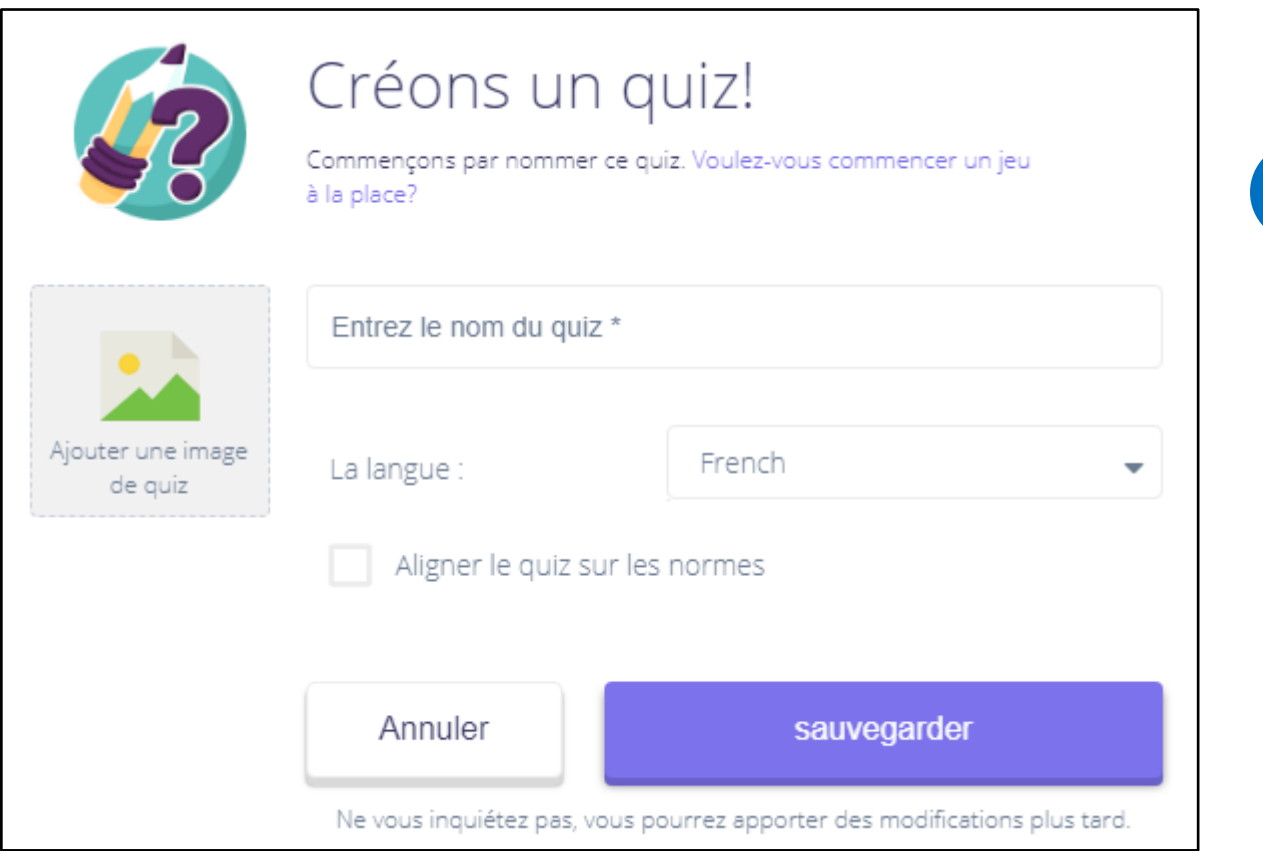

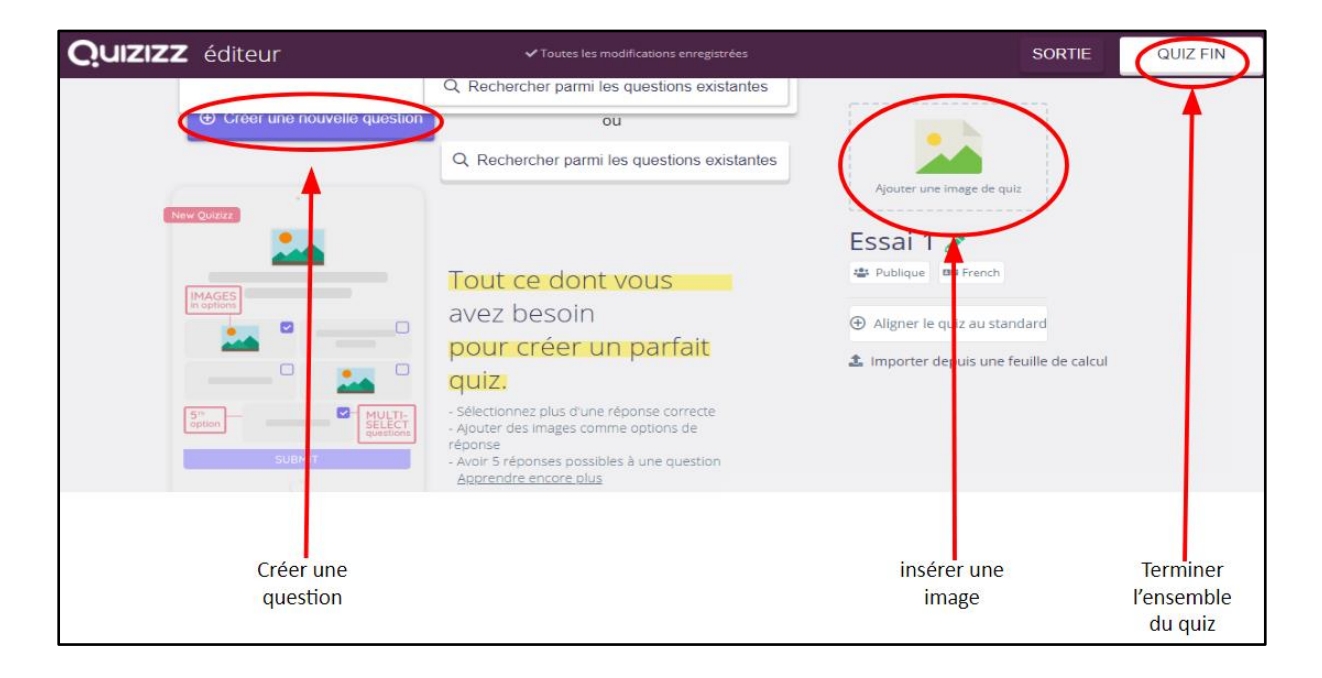

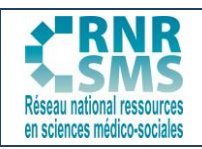

### Rédiger les questions et choisir des modalités de réponses

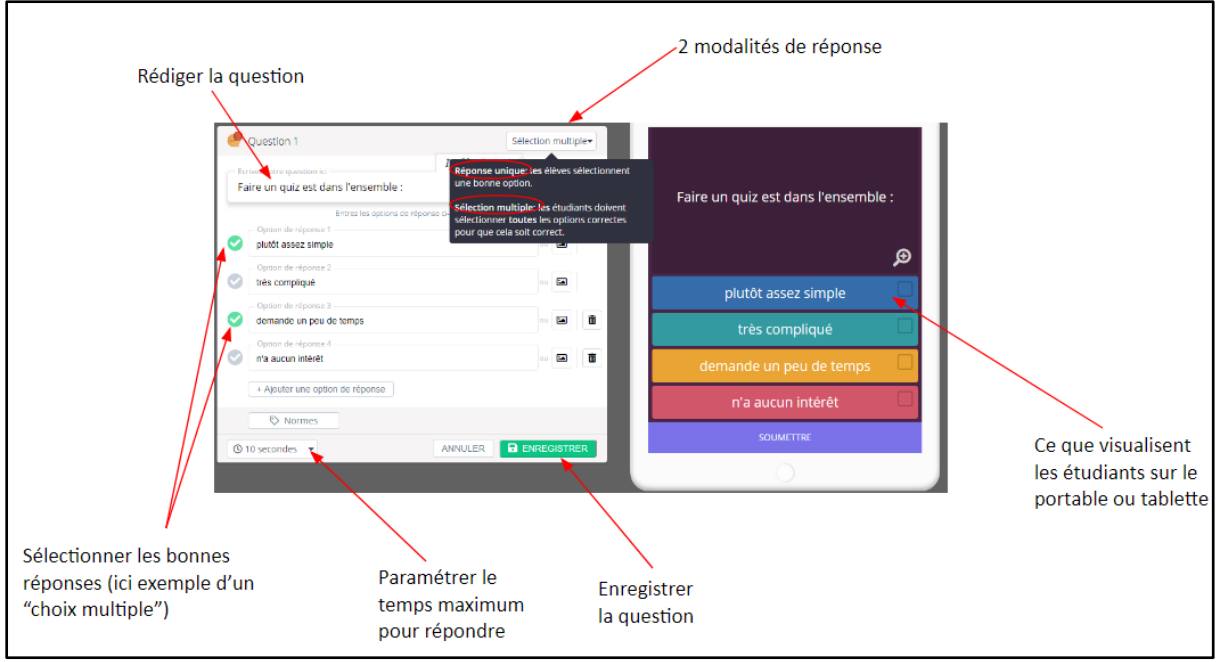

### Puis créer de nouvelles questions

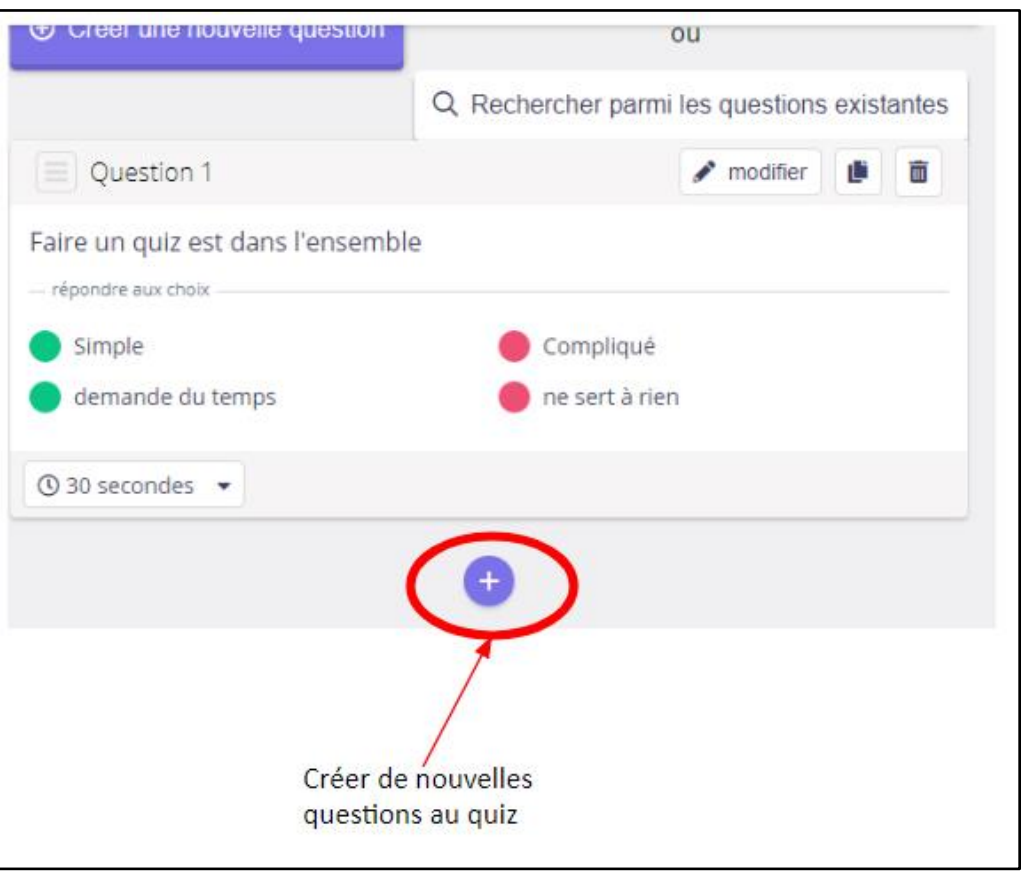

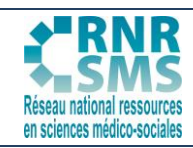

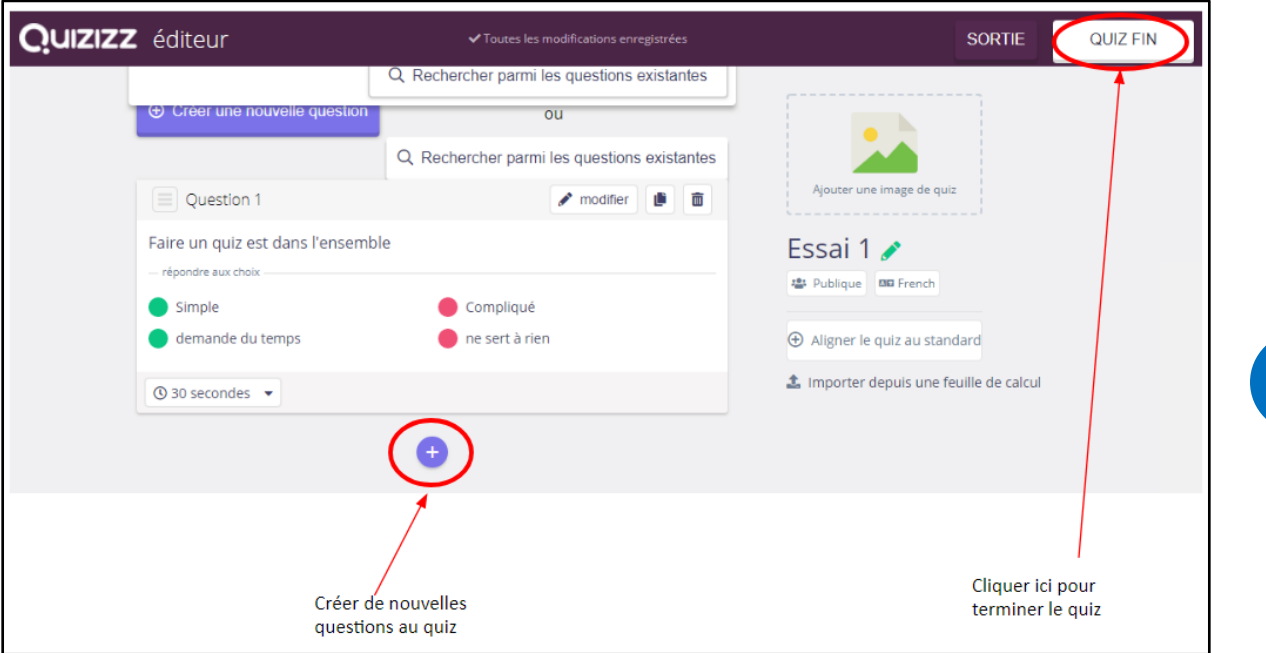

Enregistrer le niveau et le domaine de votre classe en complétant cette fenêtre

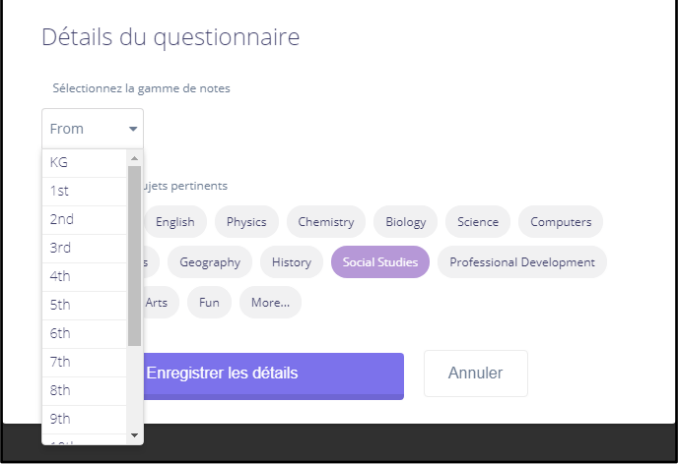

**4**

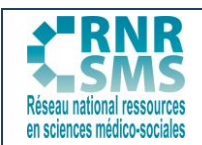

### **2. LES DIFFÉRENTES POSSIBILITÉS DE JOUER**

Vous pouvez faire jouer les élèves de trois façons différentes :

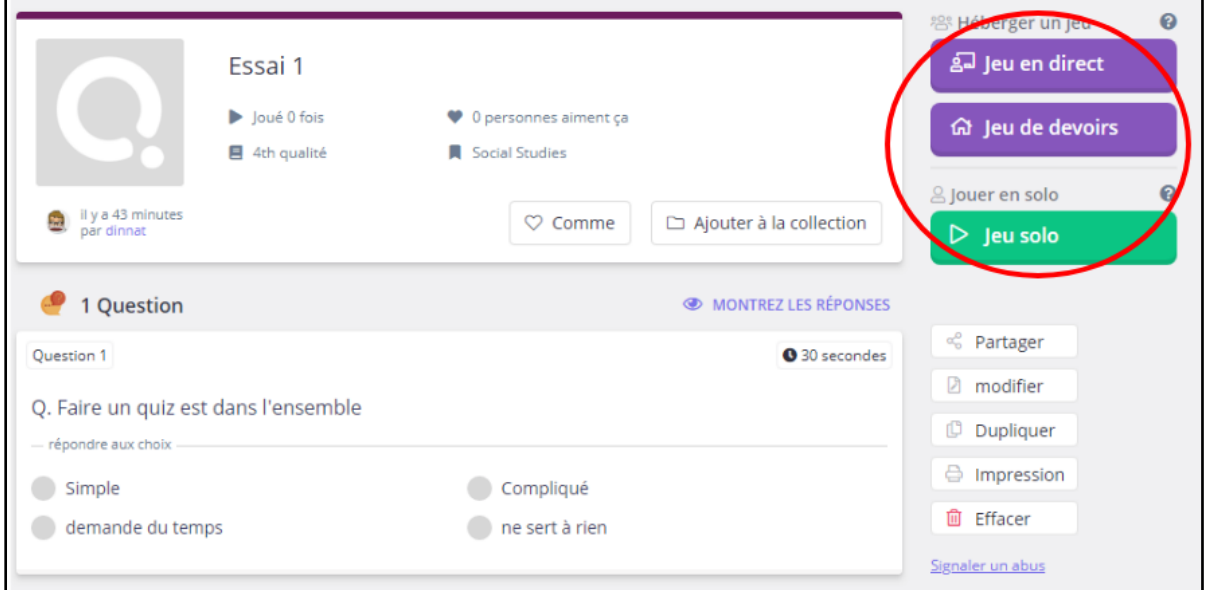

**2.1. Quizz en classe**

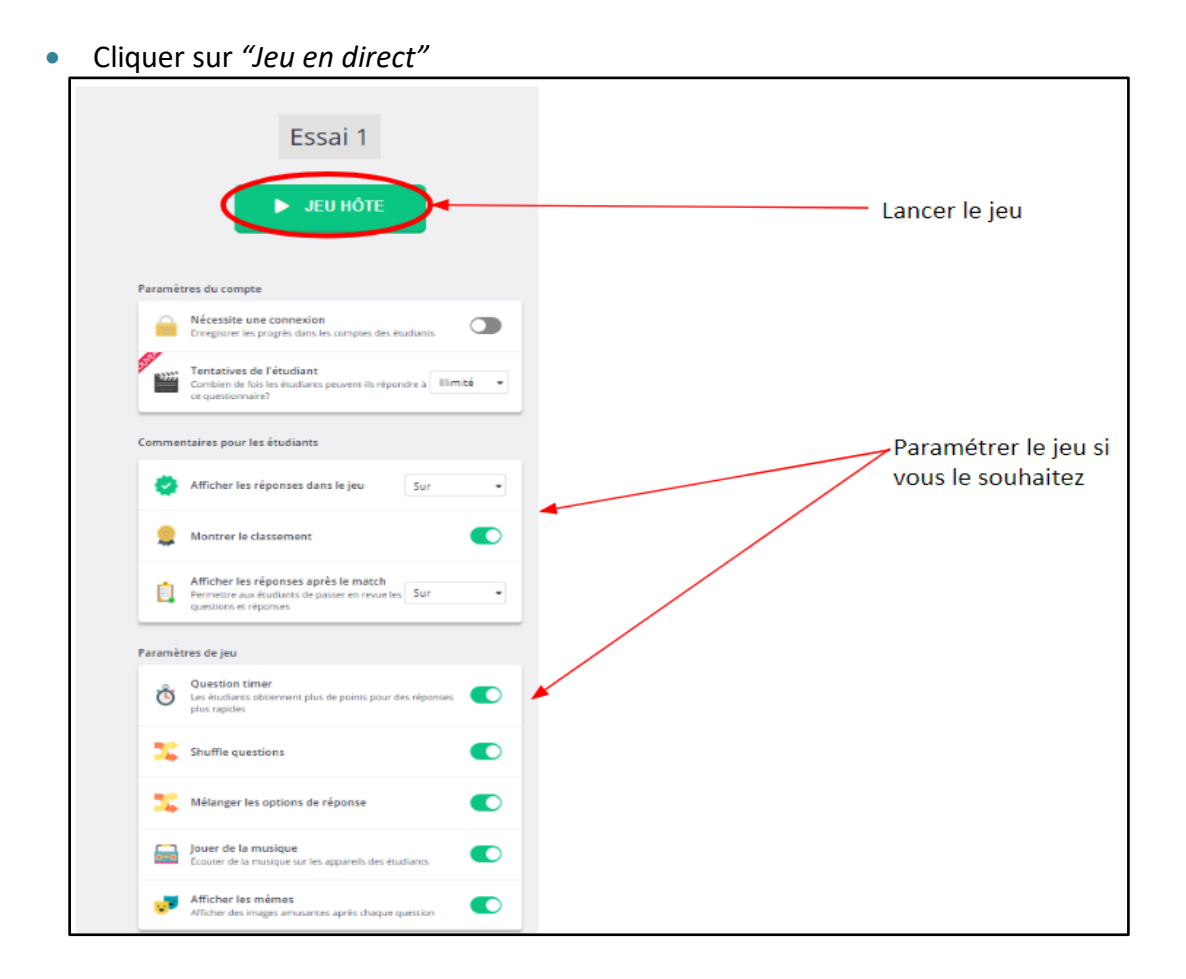

**5**

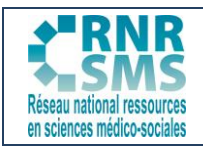

- Demander aux élèves d'aller sur *"[join.quizizz.com](https://quizizz.com/join?gc=620506&source=liveDashboard)"* et ensuite de saisir le code du jeu
- Lorsque tous les élèves ont rejoint le jeu, cliquer sur *« DEBUT »*

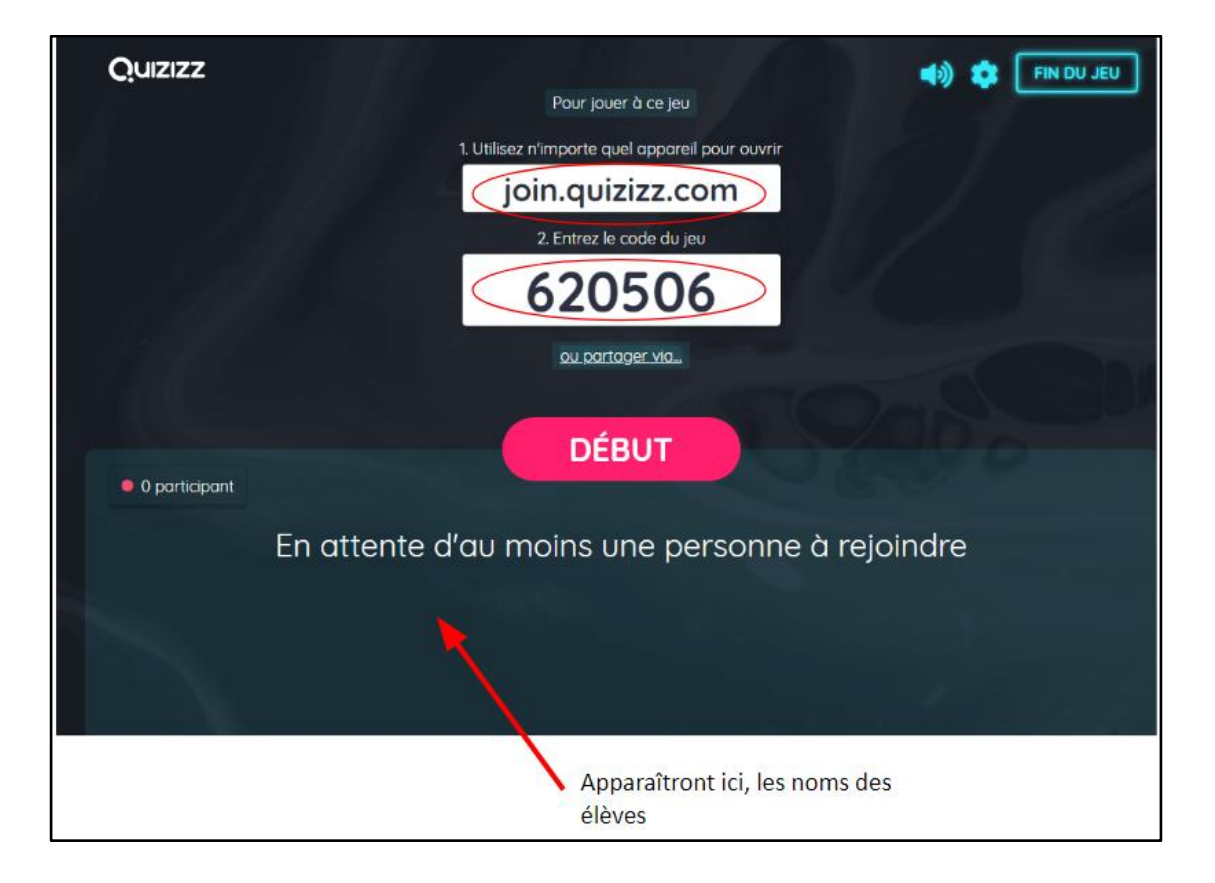

### **2.2. Quizz en « devoir »**

- Cliquer sur *« Devoirs»*
- Configurer votre *« devoir »* et cliquer sur *«Jeu hôte »*

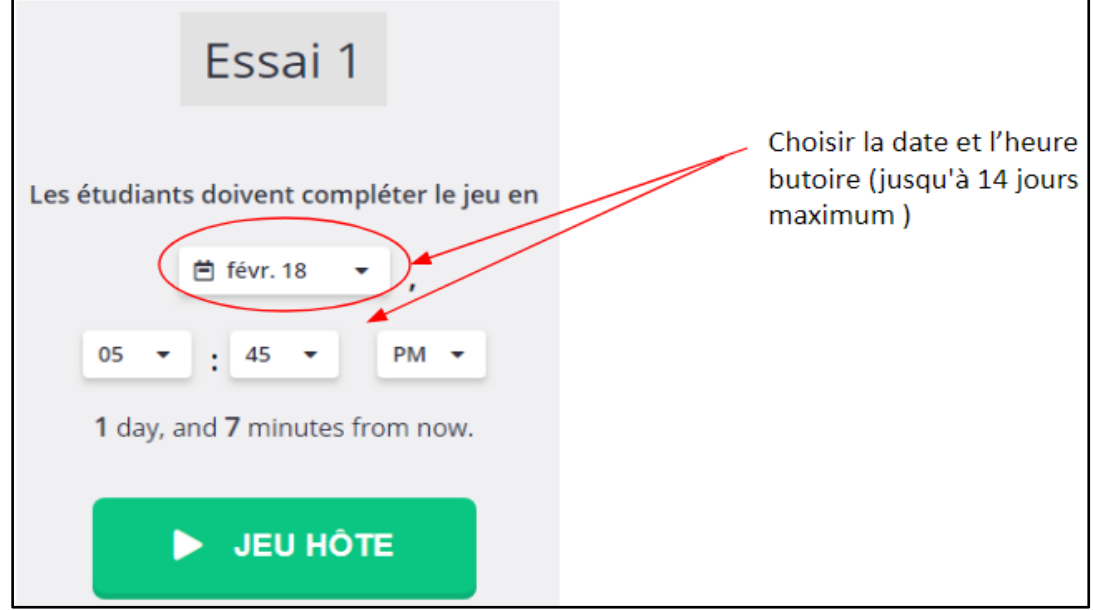

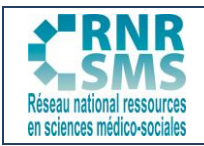

#### Ensuite, partager le code ou le lien avec vos apprenants

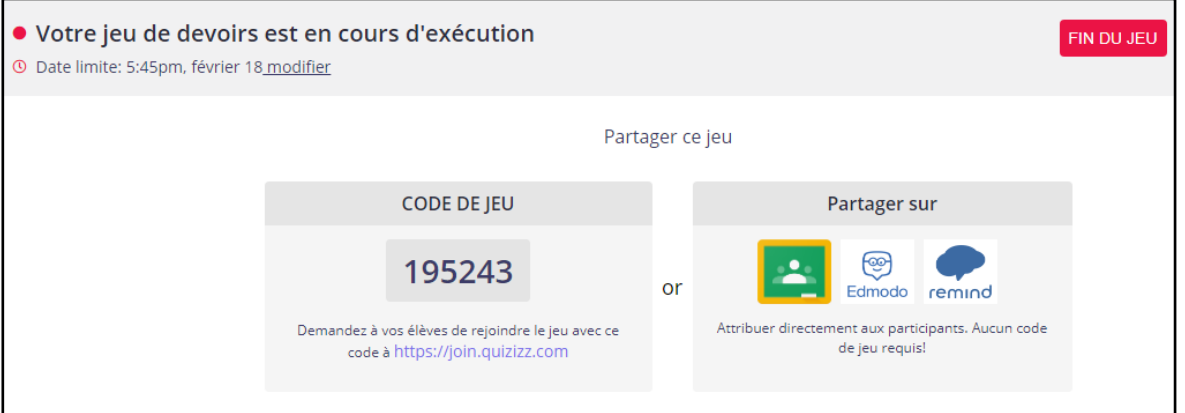

### **2.3. Jeu solo**

Les élèves peuvent jouer seuls mais depuis un compte qu'ils ont créé.

#### *Remarque :*

- *A chaque nouvelle partie, les codes du jeu changent.*
- *Vous pouvez télécharger les résultats des élèves sur Excel une fois la partie terminée.*

## **3. EXPLOITATIONS PÉDAGOGIQUES DE QUIZIZZ**

#### **Quizizz est un logiciel qui permet aux enseignants :**

- de proposer des évaluations formatives ludiques (compétition et rapidité) avec un retour sur les réponses des élèves,
- de proposer des devoirs maison en autonomie. Le délai de 14 jours laisse la possibilité aux élèves de faire le quiz lorsqu'ils se sentent "prêts" à être évalués,
- dans le principe d'une classe inversée, Quizizz permet de vérifier les acquis de la capsule vidéo.

ATTENTION : la classe doit être équipée en matériel numérique (tablettes, ordinateurs) ou l'élève avoir accès à un smartphone afin de pouvoir jouer.